# **PROBLEMES DE LOGICIEL ?**

Vous trouverez ci-dessous des solutions aux problèmes posés par DirectX lors de l'utilisation de jeux vidéo.

### Vérification des spécificités du système

Veuillez vous assurer que **votre système correspond** à la configuration requise figurant sur l'emballage du jeu.

L'outil de diagnostic de DirectX vous apportera les informations nécessaires concernant votre ordinateur si vous ne les connaissez pas. Pour lancer l'outil de diagnostic de DirectX, cliquez sur le bouton démarrer et choisissez l'option Exécuter... Dans la boîte de dialogue, entrez DXDIAG. L'outil apparaît, vous donnant accès aux détails concernant votre système, votre carte graphique et votre carte son. Il est également possible de vérifier si les affichages vidéo et les outils audio fonctionnent correctement en cliquant sur les boutons appropriés vous proposant de tester DirectDraw, Direct3D et DirectSound

Remarque : à moins que vos compétences en informatique ne vous le permettent, nous vous recommandons de ne modifier aucune option proposée par l'outil de diagnostic DirectX.

### Avant de commencer à jouer

Dans certains cas, des programmes déjà actifs sur votre système peuvent monopoliser des ressources nécessaires au bon fonctionnement du jeu. Tous ces programmes ne sont pas immédiatement visibles, et nombreux sont ceux à s'activer automatiquement au démarrage. Il existe un certain nombre de "tâches de fond", qui fonctionnent en permanence sur votre système. Dans certains cas, ils peuvent provoquer un plantage ou un blocage du jeu. C'est pourquoi nous vous recommandons de désactiver ces "tâches de fond" avant de jouer

· Si votre système utilise des programmes d'Anti-Virus ou Crash Guard, nous vous suggérons, si le jeu ne le fait pas lui-même, de le fermer ou de le désactiver avant de lancer le jeu. Faites un clic droit sur l'icone de ce programme et sélectionnez FERMER, DESACTIVER ou l'option équivalente.

· Une fois l'Anti-Virus ou le Crash Guard désactivé, mettez fin aux tâches de fond, celles-ci étant susceptibles de poser des problèmes à l'installation ou à l'exécution du jeu. Consultez la section "Mettre fin aux tâches de fond non nécessaires".

### Nettoyage du système

Avant d'installer un logiciel, il est essentiel que votre disque dur soit en état optimal de fonctionnement. Nous vous recommandons par conséquent de prendre l'habitude d'effectuer réquilèrement des opérations de "maintenance" sur votre PC

Les outils de détection des erreurs disque, de défragmentation de disque et de nettovage de disque sont ceux dont vous aurez besoin pour garantir à votre ordinateur un état de marche optimal. De telles opérations vous permettront de jouer aux jeux les plus récents avec un minimum de problèmes. Un système propre fonctionnera également avec plus d'efficacité et les autres logiciels que vous utiliserez fonctionneront plus rapidement et de manière plus stable. Consultez le quide d'aide Windows pour de plus amples informations sur la mise en marche des outils de détection et de réparation des erreurs disque, de défragmentation du disque dur et de nettoyage de disque.

### .<br>Utilisation de la fenêtre d'aide Windows

1 Cliquez sur le bouton démarrer et choisissez l'option Aide (ou centre d'aide et de support pour les utilisateurs de Windows XP) pour afficher les guides d'aide Windows. 2 A présent, diquez dans la section de recherche et tapez des mots-clés tels que "ScanDisk" (Windows 98/ME), "Réparation" (Windows 2000/XP), "Défragmentation" et "Nettoyage" pour accéder aux instructions qui vous permettront de lancer ces opérations.

### Le jeu plante ou se bloque?

Pour les jeux utilisant la dernière version de DirectX, vous devez vous assurer que votre ordinateur bénéficie des derniers pilotes de carte graphique. Ceci peut permettre de résoudre des plantages et des blocages du jeu.

### The PEGI age rating system: Le système de classification PEGI El sistema de clasificación por edad PEGI: Il sistema di classificazione Pegi Das PEGI Alterseinstufungssystem

Age Rating categories: Les catégories de tranche d'âge: Categorías de edad: Categorie relative all'età: Altersklassen:

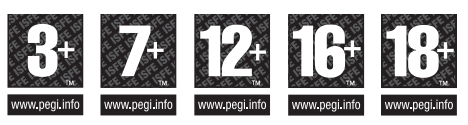

Note: There are some local variations! Note: Il peut y avoir quelques variations en fonction du pays! Nota: ¡Variará en función del país! Nota: Può variare a seconda del paese! Achtung: Länderspezifische Unterschiede können vorkommen!

**Content Descriptors:** Description du contenu: Descripciones del contenido: Descrizioni del contenuto: Inhaltsbeschreibung:

**BAD LANGUAGE** 

**LA FAMILIARITÉ DE LANGAGE** 

LENGUAJE INAPROPIADO

**CATTIVO LINGUAGGIO** 

**VIII GÄRF SPRACHF** 

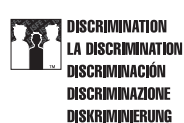

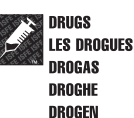

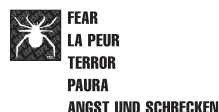

(@ж∣

**SEXUAL CONTENT LE CONTENU SEXUEL CONTENIDO SEXUAL SESSO** 

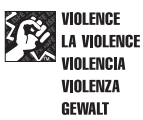

For further information about the Pan European Game Information (PEGI) rating system please visit:

**SEXUELLER INHALT** 

Pour de plus amples informations concernant l'évaluation du système d'information de jeu Pan Européen (PEGI), vous pouvez consulter:

Para obtener más información sobre el sistema de calificación de juegos (PEGI), por favor visite:

Per ulteriori informazioni sul sistema europeo di valutazione delle informazioni del gioco (PEGI) vi preghiamo di visitare:

Für weitere Informationen über das europäische Spiel-Informationen Bewertungs-System (PEGI) besuchen Sie bitte:

http://www.pegi.info

· Avant toute chose, essavez de télécharger le pilote de carte graphiquele plus récent sur le site du fabricant. Vous trouverez ci-dessous la liste des fabricants de cartes graphiques les plus connus :

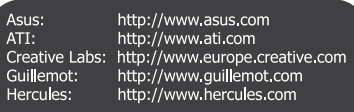

Creative Labs: http://www.europe.creative.com C Media: http://www.cmedia.com.tw Diamond: http://www.diamondmm.com ESS: http://www.esstech.com Videologic: http://www.videologic.com Yamaha: http://www.vamaha.com

· Si vous ne trouvez pas de mise à jour, essayez de télécharger le pilote le plus récent fourni par le fabricant de chipset de carte graphique :

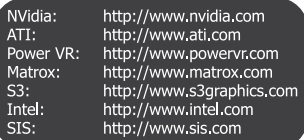

· Le son saute, se saccade ou se coupe? Tentez de télécharger et d'installer le **pilote** de carte son le plus récent :

### Mettre fin aux tâches de fond non nécessaires.

Important : n'oubliez pas de réactiver les tâches de fond après avoir joué en redémarrant votre ordinateur, ceci aura pour effet de les réactiver automatiquement.

#### Windows 98/ME

1 Maintenez les touches CTRL et ALT enfoncées et appuyez sur SUPPR une fois. La fenêtre de fermeture de programme apparaît et affiche toutes les tâches de fond en cours de fonctionnement sur votre système.

2 Pour mettre fin à une tâche de fond, cliquez sur son nom, puis sur le bouton Fin de tâche. Remarque : il est important que VOUS NE METTIEZ PAS FIN aux tâches de fond portant les noms Explorer et Systray, car elles sont nécessaires au fonctionnement de Windows, Toutes les autres tâches de fond peuvent être arrêtées.

3 La fenêtre de fermeture de programme se ferme et la tâche prend fin. Répétez les étapes cidessus pour mettre fin à toutes les autres tâches de fond nécessaires.

#### Windows 2000/XP Professionnel

1 Maintenez les touches CTRL et ALT enfoncées et appuvez sur SUPPR une fois. La fenêtre de sécurité Windows apparaît.

2 Cliquez sur Gestionnaire de tâche pour ouvrir le Gestionnaire de tâches Windows, Pour mettre fin à une tâche de fond, diquez sur son nom dans l'onglet Applications, puis cliquez sur le bouton Fin de tâche.

Remarque : en fonction des paramètres, lors de la pression sur CTRL, ALT et SUPPR, certains utilisateurs de Windows 2000/XP Professionnel accéderont directement au Gestionnaire de tâches Windows.

#### **Windows XP Familial**

1 Maintenez les touches CTRL et ALT enfoncées et appuyez sur SUPPR une fois. Le gestionnaire de tâches Windows apparaît.

2 Pour mettre fin à une tâche de fond, cliquez sur son nom dans l'onglet Applications, puis cliquez sur le bouton Fin de tâche.

### Si vous décidez finalement d'appeler la hotline:

Avant de lancer l'appel, nous vous demandons de vous asseoir devant votre ordinateur, de

disposer des informations suivantes (voir "Vérification des spécificités du système"), et d'être prêt à

#### noter

- · Marque et modèle du système
- · Type de processeur
- · Système d'exploitation, avec si possible le numéro de version (par exemple Windows® 98;

Windows® Me)

- RAM (Mémoire vive)
- · Pilotes, cartes graphique et son utilisées

# **SOMMAIRE**

hum mind be call

of your bu-

**Thun Smorth** 

**DET** 

**THE REAL PROPERTY** 

**Artist** 

**The Common of the Common Common Common Common Common Common Common Common Common Common Common Common Common C** 

 $\boxed{2}$ 

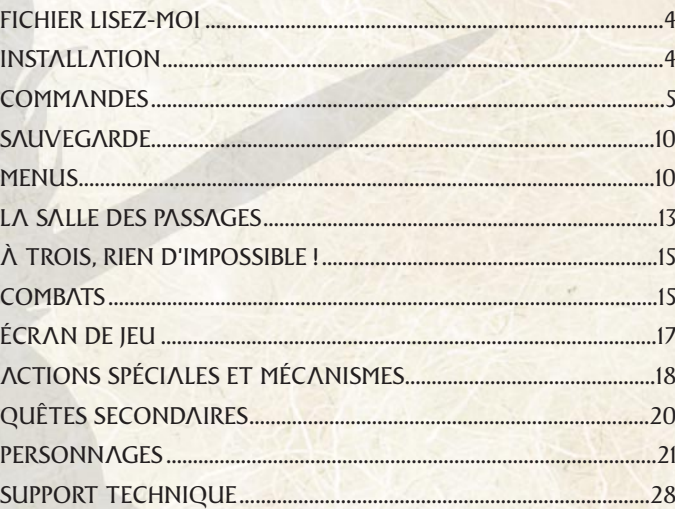

**Comment of 1** 

The of the second the full point

 $\triangleq$ 

**STITUT** 

www.atari.fr

# FICHIER LISEZ-MO

Le DVD-ROM du jeu Arthur et les Minimoys contient un fichier Lisez-Moi présentant les conditions d'utilisation du logiciel ainsi que des informations mises à jour sur le jeu. Nous vous recommandons vivement de prendre le temps de lire ces informations pour bénéficier des améliorations apportées après la publication du présent manuel. Pour accéder à ce fichier, cliquez sur le bouton Démarrer de la Barre des tâches de Windows°, puis sur Tous les programmes/Atari/Arthur et les Minimoys/Readme.txt

4

# INSTALLATION

- Lancez Windows® 98/Me/2000SP2/XP. Fermez toutes les applications en cours d'exécution.
- Insérez le DVD-ROM d'installation de Arthur et les Minimoys dans votre lecteur de DVD-ROM.
- Si la fonction d'exécution automatique est activée, l'écran d'installation devrait s'afficher. Suivez les instructions qui apparaissent à l'écran pour installer le jeu. Si la fonction d'exécution automatique n'est pas activée, cliquez sur le bouton Démarrer de votre Barre des tâches Windows°, puis sur Exécuter. Saisissez D:\Setup et cliquez sur OK.

Remarque : si votre lecteur de DVD-ROM est assigné à une autre lettre que D, saisissez cette lettre à la place.

• Suivez les instructions qui apparaissent à l'écran pour installer le jeu. Remarques :

• Pour jouer, vous devez garder le DVD de jeu Arthur et les Minimoys inséré dans votre lecteur de DVD-ROM.

# Installation de DirectX<sup>®</sup>

**THE THEFT** 

whin Smith

Arthur et les Minimoys requiert DirectX<sup>°</sup> 9.0c ou une version plus récente pour fonctionner. Si vous n'avez pas DirectX<sup>®</sup> 9.0c, ou une version plus récente installé, cliquez sur "Oui" pour accepter les termes du contrat de licence de DirectX® 9.0c. L'installation de DirectX<sup>°</sup> 9.0c se lancera alors automatiquement.

# **COMMANDES**

Ceci est une configuration par défaut. Pour configurer les commandes à ta guise, va dans le menu Options, et choisis Commandes. Si vous jouez avec un joystick qui ne possède pas de fonction de calibrage/autocentrage, vous ne pourrez pas modifier la configuration par défaut. COMMANDES DANS LES MENUS ACTIONS

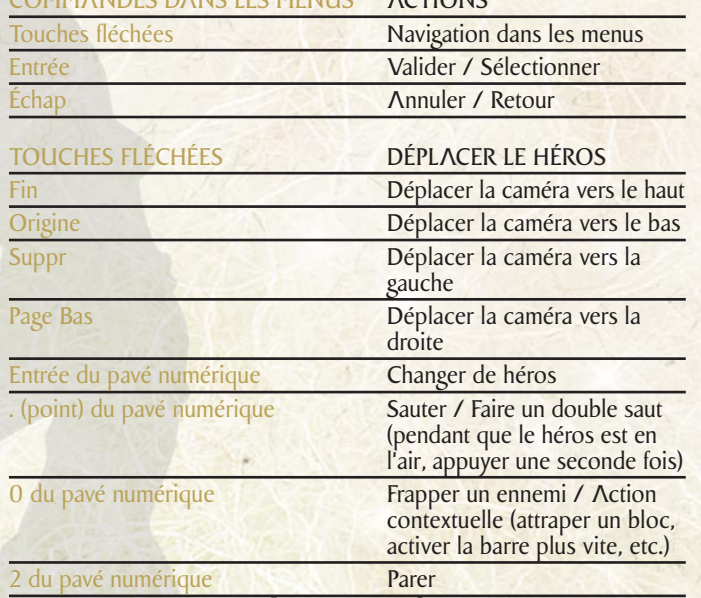

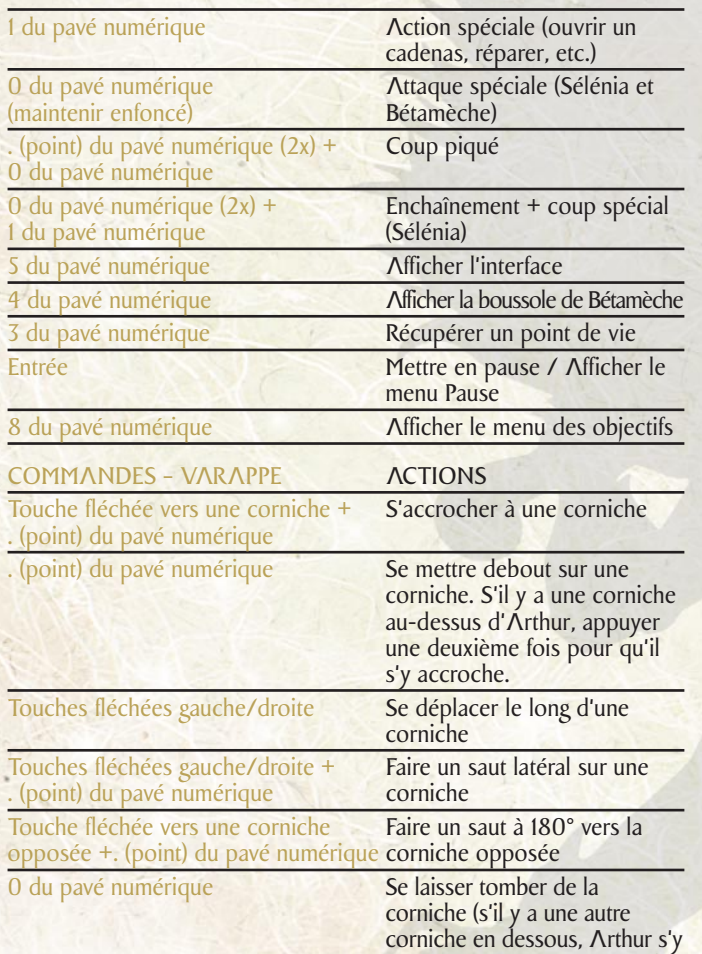

SMIN

**Arion Company** 

accrochera automatiquement)

**TAME TIME** 

6

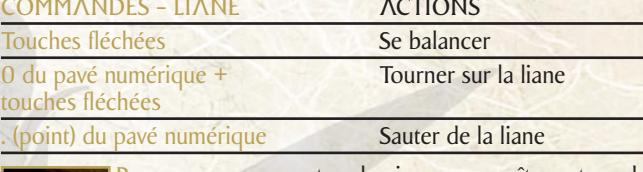

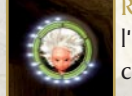

Summ

Remarque : un compteur lumineux apparaîtra autour de l'icone d'Arthur pendant qu'il sera suspendu à une corniche ou à une liane. Si le compteur disparaît totalement... c'est la chute ! Rassure-toi, Arthur deviendra

THE

de plus en plus fort et pourra tenir plus longtemps.

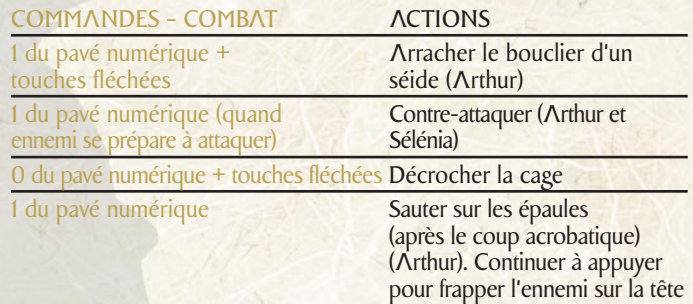

Combat : Au cours de l'aventure, Arthur, Sélénia et Bétamèche vont voir leurs capacités d'attaque évoluer, ce qui les rendra plus efficaces lors des combats.

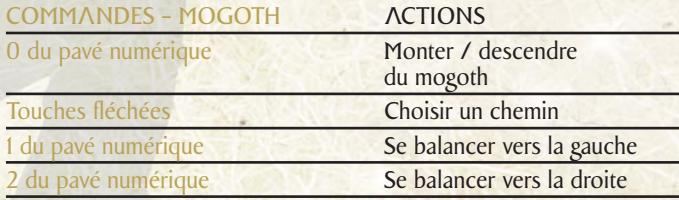

COMMANDES – VOITURE DE SPORT ACTIONS Touches fléchées gauche/droite Tourner à gauche/droite . (point) du pavé numérique **Accélérer** 0 du pavé numérique **Accélérer** sur un tremplin COMMANDES - MOUSTIK ACTIONS Touches fléchées **Déplacer le viseur et le** moustik 0 du pavé numérique<br>
0 du pavé numérique (maintenir<br> **Communistry Provider du Pavé numérique (maintenir Provider du Pavé du Pavé du Pavé du Pavé du Pavé du Pavé du** 0 du pavé numérique (maintenir appuyée) +touches fléchées Relâcher les commandes pour tirer automatiquement des larmes de la mort sur les cibles. 2 du pavé numérique<br>
(appuyer frénétiquement) les Remonter sur le moustik<br>
lorsque Arthur se tient au lorsque Arthur se tient aux rênes

8

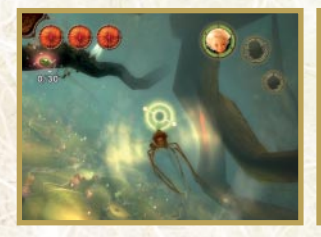

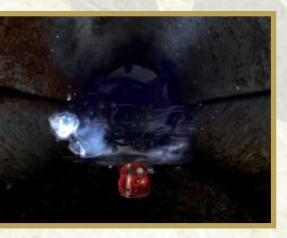

**Designation of the Council** 

COMMANDES – POLLEN ACTIONS

WWW SWIMP

0 du pavé numérique Tirer avec une boule de pollen sur la cible sélectionnée

**Thom Smort** 

1 du pavé numérique Tir lobé

**MODE ONLY** 

**The Marries of** 

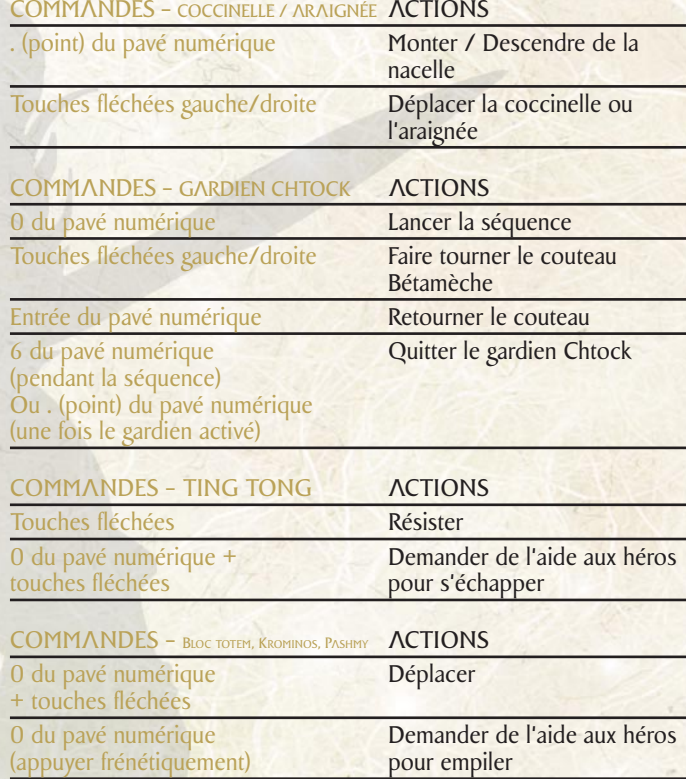

**Throw Small D** 

IEEE

Remarque : tu pourras suivre l'évolution de tes trois héros en te rendant dans le menu Extras, et y consulter par exemple, des coups ou objets spéciaux gagnés durant l'aventure.

# UNIG

 $\blacksquare$ 

Tout au long de l'aventure, tu rencontreras des points de sauvegarde qui auront la forme d'une grande fleur. Tu pourras sauvegarder ta partie à cet endroit en sautant dans la fleur.

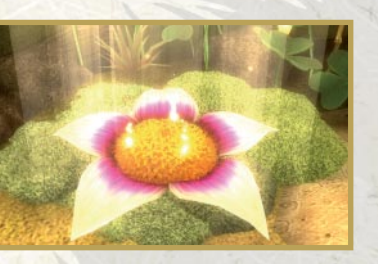

 $\sqrt{1 - r}$ 

Lorsque tu relanceras le jeu et ta partie sauvegardée, tu te retrouveras à côté de la dernière fleur de sauvegarde utilisée.

10

# LES MENUS

# Menu Principal

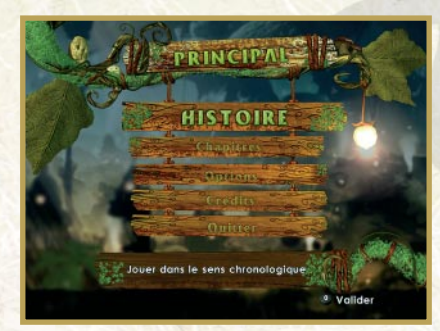

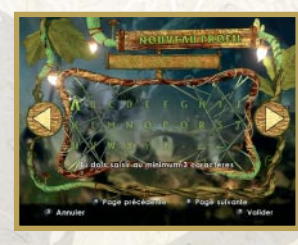

**Thursday of The Town The Town The Town The Town The Town The Town The Town The Town The Town The Town The Town The Town The Town The Town The Town The Town The Town The Town The Town The Town The Town The Town The Town Th** 

**MATTE THE** 

Histoire : Avant de pouvoir commencer l'aventure, tu devras te créer un profil. Il te servira à sauvegarder ta partie.

**REALL** 

THEM

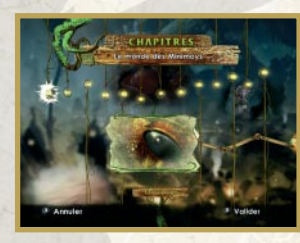

Chapitres : Ce menu te donnera accès à tous les niveaux de l'aventure. Cela te permettra d'y revenir plus tard, néanmoins tu ne pourras pas y faire de sauvegarde.

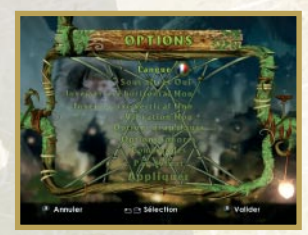

Options : C'est là que tu pourras ajuster les différentes options du jeu.

Crédits : Tu peux consulter la liste de tous ceux qui ont participé à la création de ce jeu.

# Menu Pause

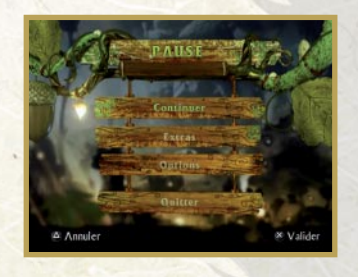

12

Continuer : Reprends l'aventure en cours.

**NOM** 

Extras : Consulte les Lettres Minimoys récupérées, ainsi que des cartes bonus et des détails sur l'évolution des trois héros.

Options : C'est là que tu pourras ajuster les différentes options du jeu.

Quitter : Quitte la partie.

# LA SALLE DES PASSAGES

**Towns worth The Towns** 

**Man Emma** 

 $\sqrt{1 - r^2}$ 

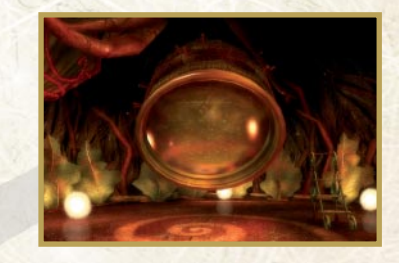

**THE REAL** 

THE

Arthur est un petit garçon en vacances chez sa grand-mère. Son grand-père a disparu depuis plusieurs années alors qu'il cherchait désespérément à retrouver un fabuleux trésor, perdu dans son jardin. La maison de ses grands-parents devant bientôt être vendue et détruite, Arthur fouille dans les vieilles affaires de son grand-père, dans un coin du grenier.

Alors que tout espoir semble perdu, Arthur trouve le moyen de basculer dans le monde des Minimoys grâce à une longue-vue. Le voici soudain transporté dans un lieu étrange où il ne mesure plus que... deux millimètres !

Cet endroit s'appelle "La Salle des Passages". C'est là que tu rencontreras Bétamèche. Écoute-le attentivement, il t'aidera à te familiariser avec les commandes du jeu et bien d'autres choses...

# A TROIS, RIEN D'IMPOS

**Common Common Common Common Common Common Common Common Common Common Common Common Common Common Common Common** 

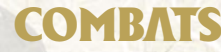

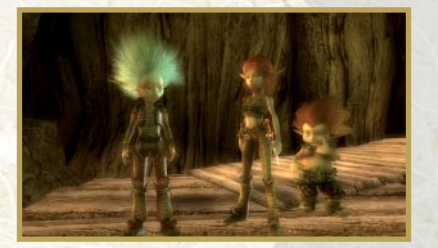

 $(14)$ 

Arthur ne sera pas seul pour vivre cette formidable aventure. Il sera accompagné de la princesse Sélénia et de son frère Bétamèche. C'est donc un "trio" que tu vas diriger, où chacun des héros possède ses propres caractéristiques. Pour passer de l'un à l'autre, tu n'auras qu'à appuyer sur Entrée (pavé numérique) jusqu'à ce que tu obtiennes le personnage désiré. Le personnage sélectionné devient alors le "leader", et sera la plupart du temps suivi de près par les deux autres, mais il se peut aussi que les petits héros soient temporairement séparés pour différentes raisons.

### ET N'OUBLIE PAS ! LÀ OÙ ARTHUR SEMBLE IMPUISSANT, SÉLÉNIA OLI BÉTAMÈCHE PELIVENT FAIRE LA DIFFÉRENCE

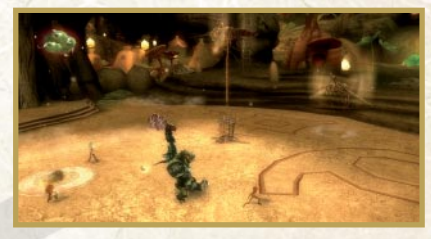

### Priorité au porteur de la clef !

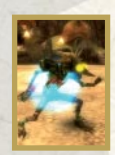

Les séides n'ont qu'un seul objectif : capturer les Minimoys et les emmener à Nécropolis, à bord d'une cage, pour en faire des esclaves. Il te faudra te défendre des séides et trouver le moyen de quitter la zone dangereuse à chaque fois que tu seras attaqué : soit en récupérant la ou les clefs nécessaires pour ouvrir la porte, soit en activant l'ouverture d'un passage.

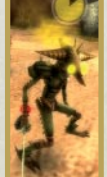

Attaque l'ennemi jusqu'à ce que la jauge se trouvant audessus de sa tête soit vide. Il tombera alors à terre, sonné. Porte-lui ensuite un coup piqué pour l'éliminer définitivement.

15

Dans le cas du monstre séide, plus fort et plus résistant, il te faudra, une fois sa jauge vide, suivre les indications qui apparaîtront à l'écran pour le vaincre.

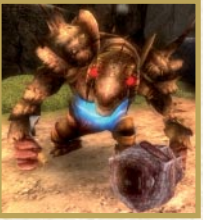

### Ouverture des portes :

Après avoir neutralisé un porteur de clef, celle-ci te revient automatiquement. Pour utiliser une clef, il faut se diriger vers le cadenas et appuyer sur 1 (pavé numérique).

Attention : pendant qu'un héros ouvre un cadenas, il est vulnérable !

16

## Héros capturé :

humud

Lorsqu'un des héros est capturé, l'image change quelque peu pour te le signaler. Localise et attaque le séide jusqu'à ce qu'il relâche sa proie. Attention, certains séides peuvent se "passer" leur prisonnier !

Il peut aussi arriver que l'un des héros soit obligé de monter sur la cage pour libérer un des siens. Pour cela, dirigetoi vite vers la cage et saute dessus. Une fois sur la cage, maintiens 0 (pavé numérique) enfoncée et appuie sur les touches fléchées jusqu'à ce que la cage soit décrochée.

Si la cage s'élève hors de portée, la partie prend fin !

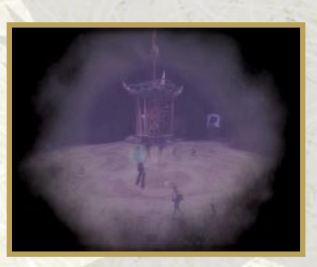

**Designation of the County of Board** 

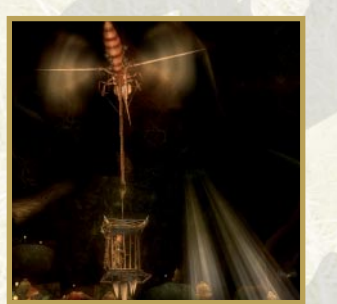

# ÉCRAN DE JEU

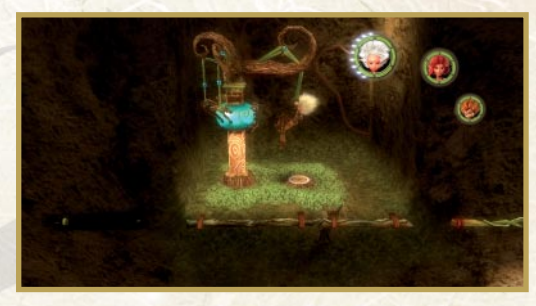

L'interface n'apparaît que lorsque cela est nécessaire.

1. Icones des personnages (indique également leurs points de vie)

17

- 2. Jauge de vie des ennemis séides et des moustiks (objectifs)
- 3. Décompte œufs de libellule
- 4. Décompte Mül-mül
- 5. Chrono liane trapèze
- 6. Chrono escalade
- 7. Chrono pollen
- 8. Chrono clef

**WOODS DIAN** 

9. Chrono mécanismes

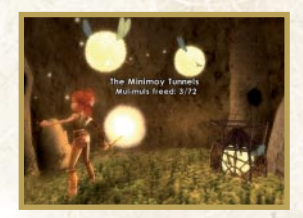

I

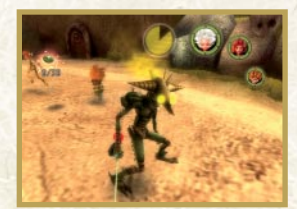

# ACTIONS SPÉCIALES ET MÉCANISMES

## Mécanismes :

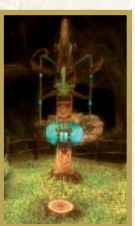

À côté de certains objets, personnages ou endroits particuliers apparaît parfois une indication sur une action particulière à effectuer. Place le chef de l'expédition du bon côté et appuie sur la touche indiquée pour déclencher l'action.

18

Les actions spéciales sont parfois effectuées par plusieurs personnages. Il s'agit par exemple de pousser ou de tirer un objet lourd ou d'en empiler plusieurs.

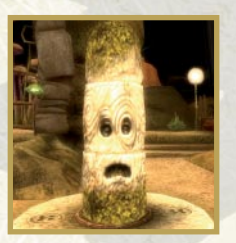

**Designation of the County of Books** 

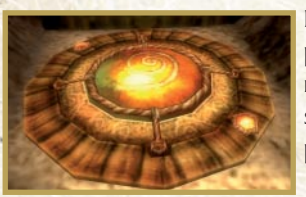

Parfois, seul un des personnages peut faire fonctionner certains mécanismes. Dans ce cas, son icone s'illumine pour te le signaler.

# Moyens de transport :

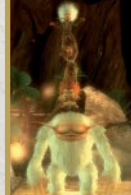

Il sera de temps en temps nécessaire d'utiliser différents moyens de transport pour te déplacer, comme une coccinelle ou une araignée.

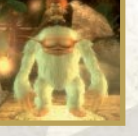

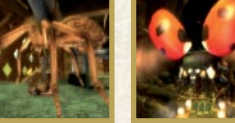

# Boules de pollen :

Certains insectes sont friands de pollen et ne seront utiles que si tu les nourris avec. Tape du pied dans une plante pour libérer une boule de pollen, puis dirige-toi vers l'insecte à nourrir, la boule de pollen au pied. Une fois que tu es près de l'insecte,

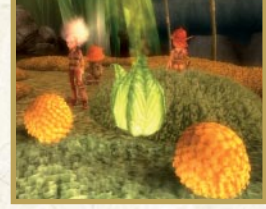

une cible s'affichera pour te permettre de viser. Tape dans la boule de pollen en appuyant sur 0 (pavé numérique) pour l'envoyer directement dans la gueule de l'insecte. Si tu veux l'envoyer dans une autre direction, appuie sur 1 (pavé numérique). Attention, tout comme pour l'escalade, tu as un temps limité pour transporter la boule. Remarque : il se peut aussi que la boule de pollen te serve à autre chose...

# Œufs de libellule

Récupère des œufs de libellule. Ils te permettront de regagner des points de vie, ou de réparer des éléments du décor en appuyant sur 1 (pavé numérique).

Remarque : lorsque Arthur est sur un moustik, il faut tirer sur les œufs pour les

acquérir, car passer dessus ne suffit plus ! Par ailleurs, à mesure qu'il évolue, Arthur obtient des sacs de plus en plus gros pour transporter encore plus d'œufs.

20

# QUÊTES SECONDAIRES

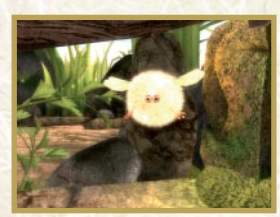

prome

Libère le plus de Müls-müls possible ! Ils te permettront d'atteindre des zones où tu pourras récupérer des Lettres Minimoys qui débloqueront des cartes te révélant de précieuses informations sur les personnages du jeu !

 $\mathbb{Z}$   $\mathbb{Z}$ 

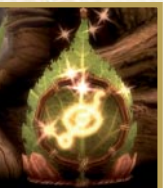

Attention, des Moufs-moufs sont souvent disposés de part et d'autre des passages secrets.

REMARQUE : les Moufs-moufs sont remplacés par des braseros dans le monde séide.

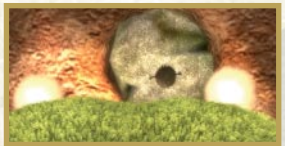

# **PERSONNAGES**

### Arthur

**Tomm Summer** 

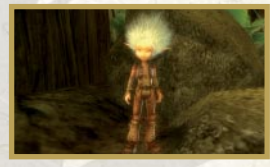

Arthur n'est pas un Minimoy de naissance et découvre le monde qui l'entoure. Il est aussi très amoureux de la princesse Sélénia et se comporte de façon chevaleresque et romantique à son égard.

Arthur est "l'acrobate" et le "pilote" du groupe. Il est capable d'escalader, d'utiliser les lianes, de piloter des moustiks et même... une voiture de sport !

### Sélénia

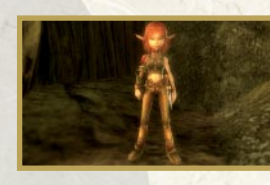

Elle est la princesse du royaume des Minimoys. Destinée à sauver son peuple de la menace séide, elle a été formée à l'art du combat et manie parfaitement l'épée. Elle cache autant que possible ses sentiments et se dissimule derrière le

protocole qui sied à son rang. Elle a remarqué l'attirance d'Arthur à son égard, et en princesse digne de ce nom, en use et en abuse. Souvent de mauvaise humeur, elle reporte la plupart du temps son animosité sur son petit frère avec qui elle agit comme une vraie peste.

### Bétamèche

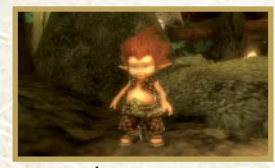

Le petit frère de Sélénia adore Arthur, mais ne rate jamais une occasion de railler sa sœur, qui le lui rend bien. Naturellement gauche, il se retrouve régulièrement à la traîne dans le groupe.

 $\sqrt{1 - \frac{1}{2}}$ 

Bétamèche transporte avec lui une quantité impressionnante d'objets dans un gros sac à dos. Il possède aussi un couteau multifonction qu'il est le seul à savoir utiliser, et avec lequel il peut ouvrir certaines portes.

22

M

**DEDITE DRU** 

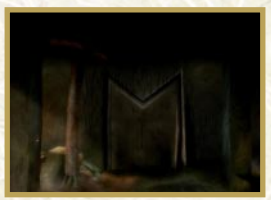

Une terrible menace pèse sur le royaume des Minimoys ! Un être maléfique vit à Nécropolis, le terrible repère des séides. On ne sait rien de lui, si ce n'est qu'il est le maître des séides et qu'il est vraiment détestable !

## **Séides**

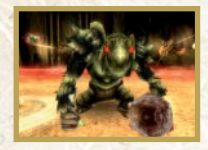

Il existe plusieurs sortes de séides, plus ou moins forts, mais tous aussi dangereux et méchants les uns que les autres... Le plus dangereux de tous n'est autre que le monstre séide. Il constitue, grâce à son armure et à son énorme massue, un adversaire redoutable !

## Gardien volant séide

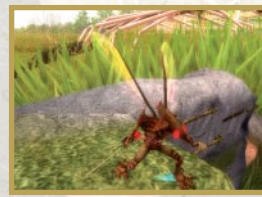

Méfiez-vous de ses attaques aériennes !

**ENGINEER** 

### **Scolopendre**

**THUIS WITH THE** 

**WANTED MA** 

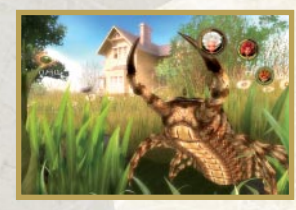

Sa taille et sa force vous permettront de casser des roches au cours de votre progression. Attention, la Scolopendre est un gigantesque adversaire... Néanmoins, il est possible de trouver en lui un allié de poids...

# CREDITS

Developer : ETRANGES LIBELLULES

Game Director Jean Marie NAZARET

Executive Producer Edith Protiere

### Game Design & Level Design

Lead : Jean Marie Nazaret Vincent Ravier Michaël Bolufer Eddy Leja Ronan Soulier Thomas Jacquemin

#### Gameplay coding

Vincent Ravier Gauthier Roussel Christophe Champlong Thomas Boissier Wilfrid Girard Eddy Leja

#### Screenplay and Dialogs Jean Marie Nazaret

Additional Dialogs Nicolas Pothier Eddy Leja

#### Set Workshop

**During** 

Lead : David Cros / Catherine Fusier David Di Giacomo Fabrice Têté Aimé Jalon Thomas Vuillier Laurent Guittard Jean-Baptiste Aizier Sophie Van De Velde Christophe Bastin

### Texture workshop

Lead : Laurent Dury Yannick Gombart Florence Lapalu Kevin Granger Ludovic Texier

Kit Workshop Lead : Jean-Christophe Blanc Laurent Leuleu Antoine Fernez Sarah Mercier Emilie Anthouard **Willy Lair** Guy-Joseph Aignel Yoann Lemoine

 $\mathbb{R}$   $\mathbb{R}$ 

#### Background Workshop

24

Lead : Fabrice Giraud Jean-Baptiste Aizier Thomas Girard

#### Assembling Workshop Lead : Frédérique Blanc

Guillaume Barry

### Rough Workshop

Thomas Girard Aimé Jalon Tristan Meudic Pierre-Henry Laporterie Cédric Forest Miguel Vieira Da Silva

### Animation Workshop

Lead : Benjamin Fleury Emeline Mazallon Alain Maindron Christophe Clamaron

### Cinematic Workshop

Lead: Marc Dutriez Mathieu Akita Florian Canard Emmanuel Linderer Savitri Joly Gonfard Tomp Hermes

Storyboarder : Hervé Masseron

Special Effect & Interface Workshop Nicolas Blanc

Technical directors: Guillaume Blanc & François Jean

Engine Department Lead : Guillaume Blanc& François Jean Cyril Aymard Doménico Albani Cédric Bresson Cédric Dodard Mathieu Frémont Yann Richard Antoine Routon Jérémy Virga Nicolas Schaller

Tools & Engine improvement and support Lead : Aurelien Kerbeci

**Townsworth** 

Mastering & Tests Lead: Alexandre Assier Emmanuel Moiroux Rodric Rambosson Maxime Rollet

### Game Programming

Lead : Sylvain Béen Alexandre Assier Cyril Aymard Xavier Crespo Christophe Panattoni Sylvain Passot Sylvain Praloix

Original game score Fabrice Bouillon - Laforest

Original "Arthur and the Minimoys" movie score Eric Serra

Sound effect designer : Thomas Mitton

Technical support Sylvain David

**Administration** Laëtitia Faucitani

Hervé Fauchet French Voice recording : Anatole

#### Special thanks: Achille Nazaret

Iounes Disdier Alexis Jambon Alexandre Struglia Robin Verdier Robin Delestre

### ATARI REPUBLISHING

Rebecka Pernered Republishing Director

Sébastien Aprikian Republishing Producer

**Ammin hedder** 

**HIRTING** 

THEFT

Ludovic Bony Localisation Manager

Franck Genty Localisation Project Manager

Didier Flipo Localisation Technical Consultant

Caroline Fauchille Printed Materials Manager

Céline Vilgicquel Printed Materials Project Manager Vincent Hattenberger **Copywriter** 

Jenny Clark MAM Project manager

MANUFACTURING / SUPPLY CHAIN

Alain Fourcaud Director Supply Chain

Delphine Doncieux/Mike Shaw/Jean Grenouiller/ Elise Pierrel Manufacturing Coordinators

ATARI GAME EVALUATION

Jocelyn Cioffi / JY Lapasset Evaluation & Consulting

25

whine min

### ATARI QUALITY ASSURANCE

Vincent Laloy / Olivier Robin / Bruno **Trubia** Quality Control Project Manager

### Lisa Charman Certification Project Manager

Sophie Wibaux Product Planning Project Manager

Philippe Louvet Engineering Services Manager

Stéphane Enteric Engineering Services Expert

Emeric Polin Engineering Services Expert

ATARI MARKETING Tim Verschure European Brand Manager

Renaud Marin European Web Manager John Tyrrell

European Communications Director Alistair Hatch European Communications Executive

### LOCAL MARKETING

**underly** 

UK - Graeme Struthers France - Lionel Arnaud Germany - Patrick Rausch Italy - Andrea Loiudice Iberica - Rodrigo De la Pedraja San Jose Nordic - Jenni Sten Benelux - Simone Goudsmit Switzerland - Simon Stratton Greece - Spyros Stanistas Israel - Noam Weisberg Australia - Simon Slee

### SPECIAL THANKS TO :

RelQ - Gaurav ROOM<sub>22</sub> **BabelMedia** Synthesis International and Synthesis Iberia **ACE** 

#### EUROPACORP:

26

Sophie Dufeu, Veronique Philibert-Philbois, Eva Sandou, Violaine Gressier, Pascal Fabre, Grégoire Melin, Camille Courau

US, German, Dutch and Swedish Localisation and French Proofreading: AROUND THE WORD

### US Voices:

Eleanor Noble Jennifer "Sparkle" Seguin Bruce Dinsmore Sven Ericksson Rick Jones Micheal Rudder Phil Lemaistre Tod Fennell Al Goulem German Voices: Claus Brockmayer Johannes Raspe Berth Wesselmann

Crock Krumbiegl Hubertus von Lerchenfeld Shandra Schadt **Constanze Weining** Dirk Meyer Sabine Murza Claus Peter Damitz

Based on Luc Besson 's movie "Arthur and the Minimoys"

Universe and concept Patrice Garcia

Character and Environment Design Patrice Garcia Philippe Rouchier Nicolas Fructus Georges Bouchelaghem

Movie-Game Production Coordination Emmanuel Prévost

**THE CENT** 

3D Graphics Special thanks : Pierre Buffin, Geoffrey Niquet, François-Xavier Aubague

Special thanks : Hugues Tissandier, Gilles Boillot, Christophe Rendu, Stephane Lecomte, Agnès Berger Sébenne

« ARTHUR AND THE MINIMOYS » and all related characters © 2006 EuropaCorp – Avalanche Productions – Apipoulaï Prod. All rights reserved.

27

A Game Directed by Jean-Marie Nazaret

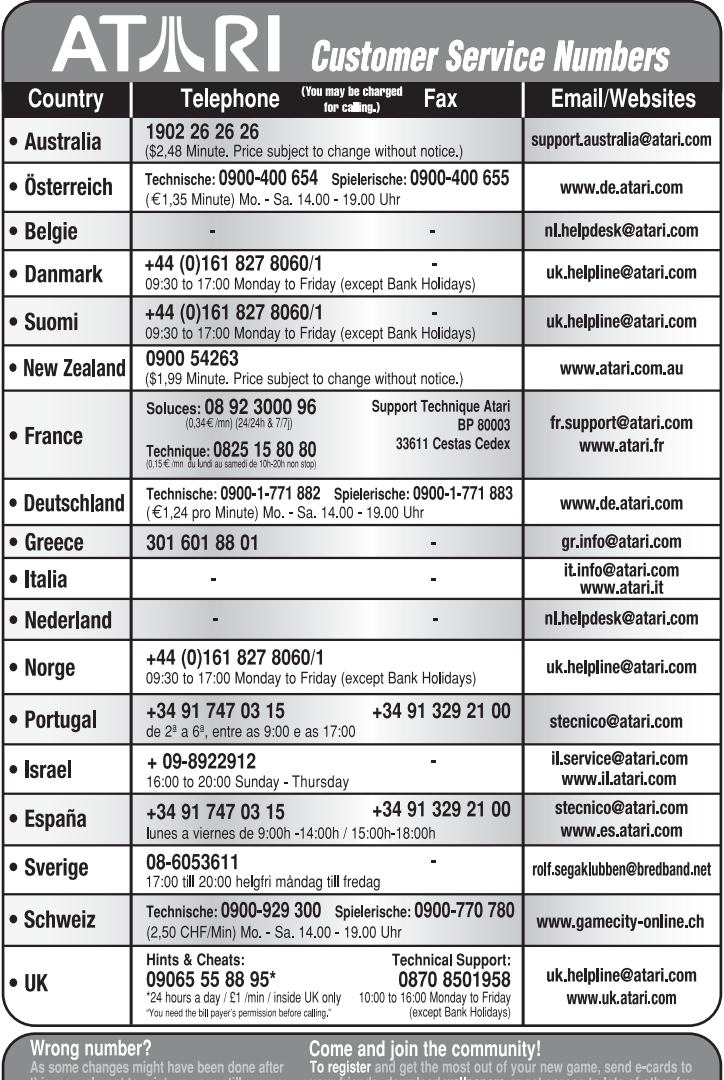

this manual went to print, you can still acces<br>to all updated technical support numbers at:

went to print, you can still access your friends, download wallpapers or get access to lots of other dechnical support numbers at:<br>et dechnical support numbers at: stuff, visit us and choose a country at:<br>Use of ATARI web